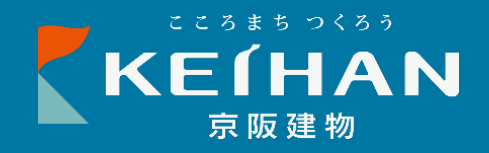

# **OMMミーティングルーム ご利用マニュアル**

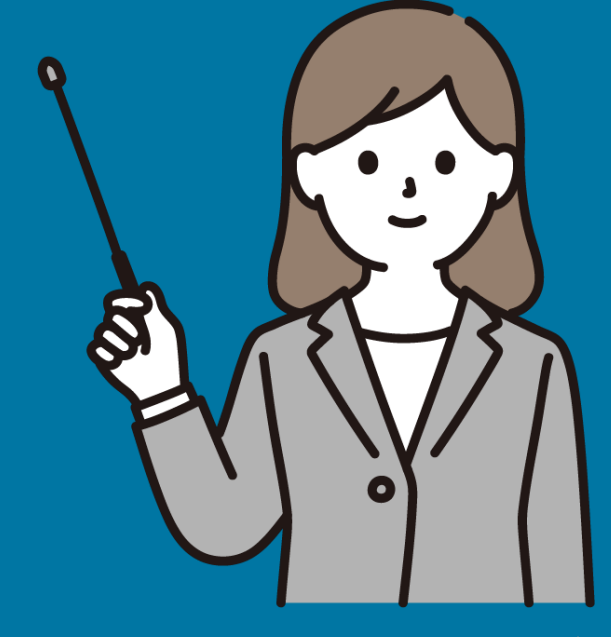

**「**OMM**ミーティングルーム」室内図 ・・・**p.3 **ご利用に際してのお願い ・・・**p.4 **入口鍵(スマートロック)操作方法 ・・・**p.5 ELMO**ボード(デジタルホワイトボード機能付きモニター)操作方法 ・・・**p.7 FAQ **・・・**p.11

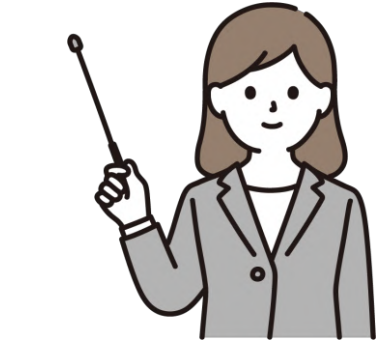

#### **問い合わせ先 ・・・**p.13

OMMミーティングルーム・鍵の解錠操作マニュアル【OMMテナント用】 2

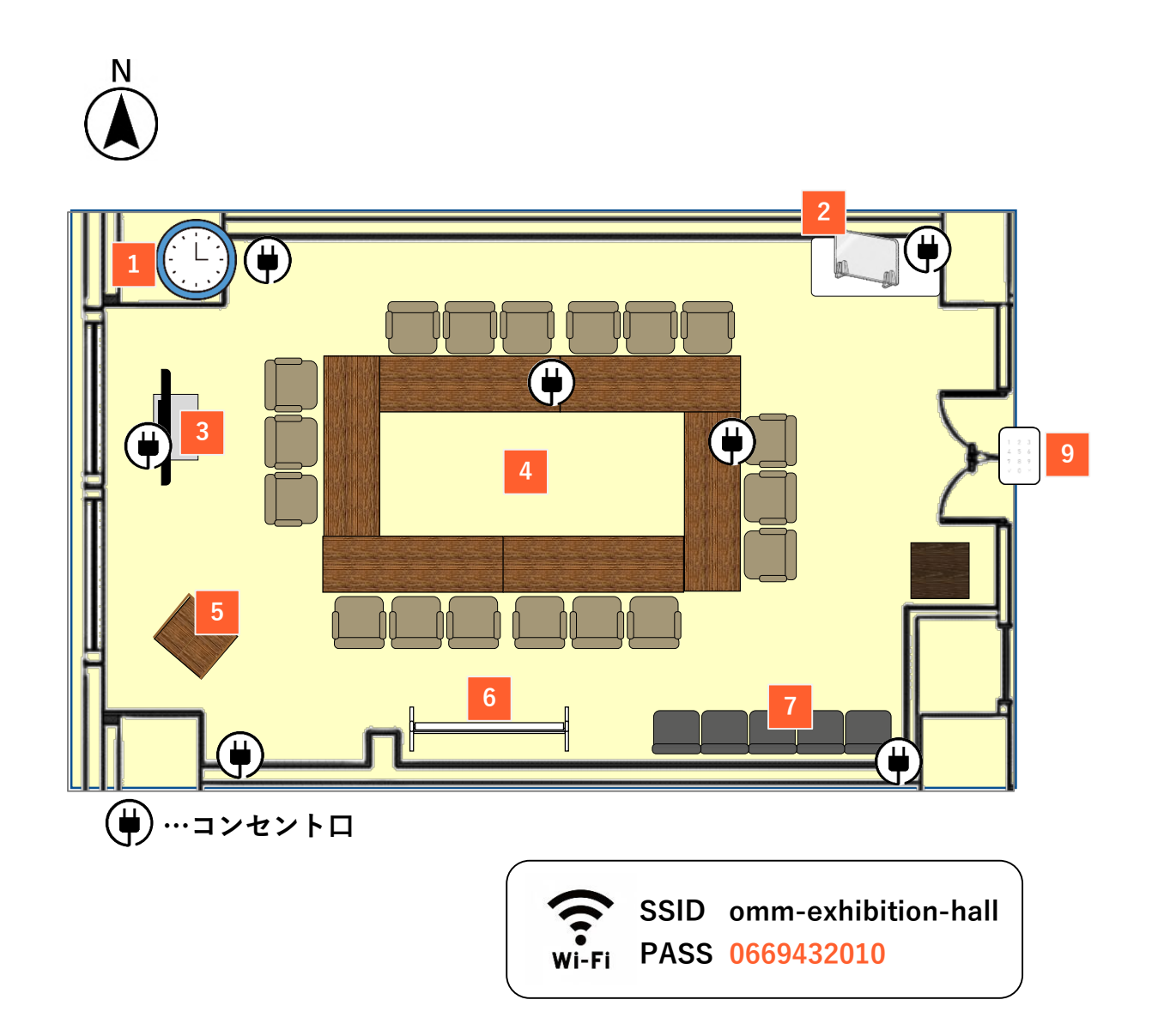

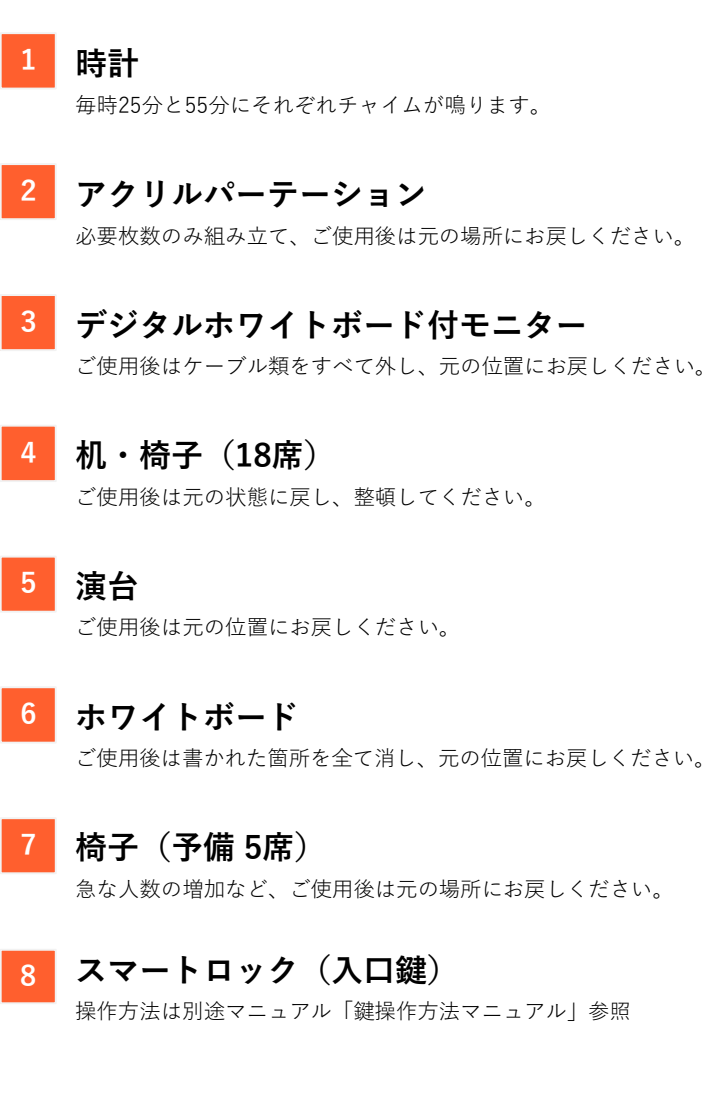

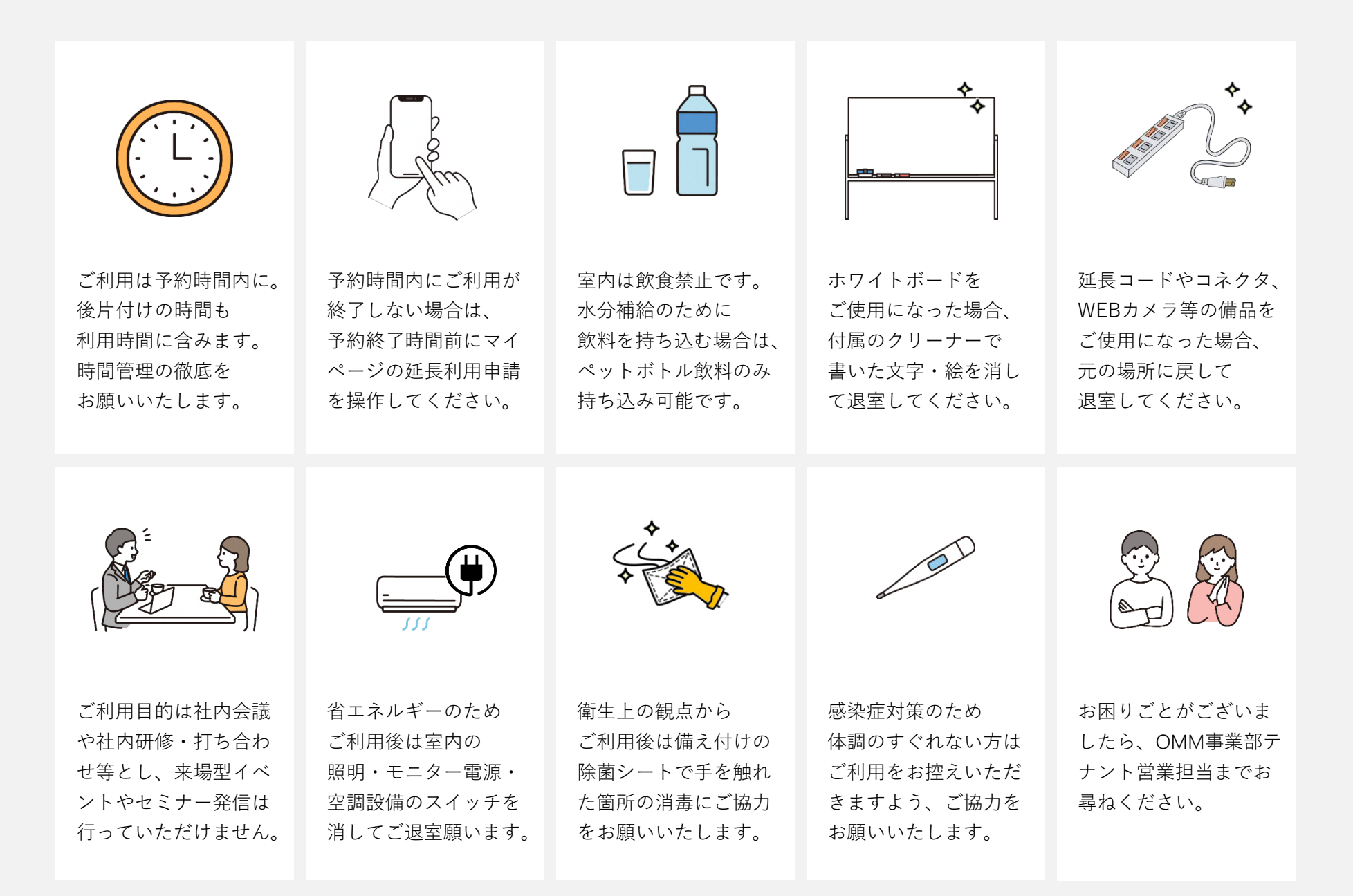

4

## **入口鍵(スマートロック)操作方法**

## **入口鍵(R e m o t e L O C K)操作方法**

**キーパッドが表示されるまで スマートロック本体の白い盤面に触れてください。 キーパッドが表示されたら左下の**✔**に触れてください。**

1

88 Q  $\frac{1}{2}$ m

2

3

4

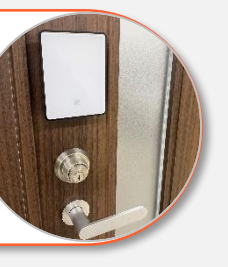

**予約完了メール記載の**Keypad**用解錠パスワード (**4**桁の**PIN**コード)を入力し、再度**✔**に触れてください。**

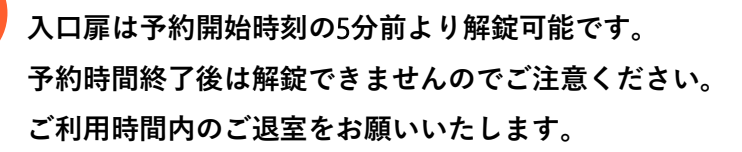

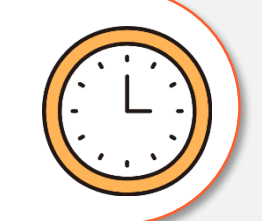

**扉が閉まると**5**秒後にオートロックがかかります。 内側から解錠する場合は、右図のつまみを 指で下に下げて解錠してください。**

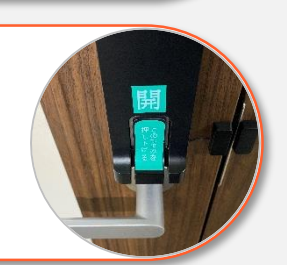

**解錠パスワードを お忘れになりますと 解錠ができません。 必ず**4**桁のパスワードを ご確認の上ご利用ください。**

**入力した「Keypad用解錠パスワード」がエラーになった場合はもう一度入力をお試しください。 パスワード解錠ができない場合はマイページの解錠ボタンからも解錠可能です。**

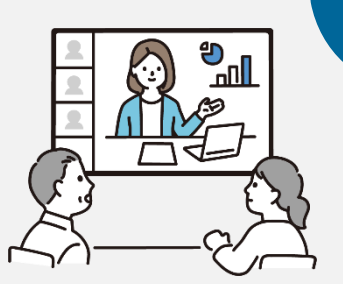

**01. 電源を入れる/切る**

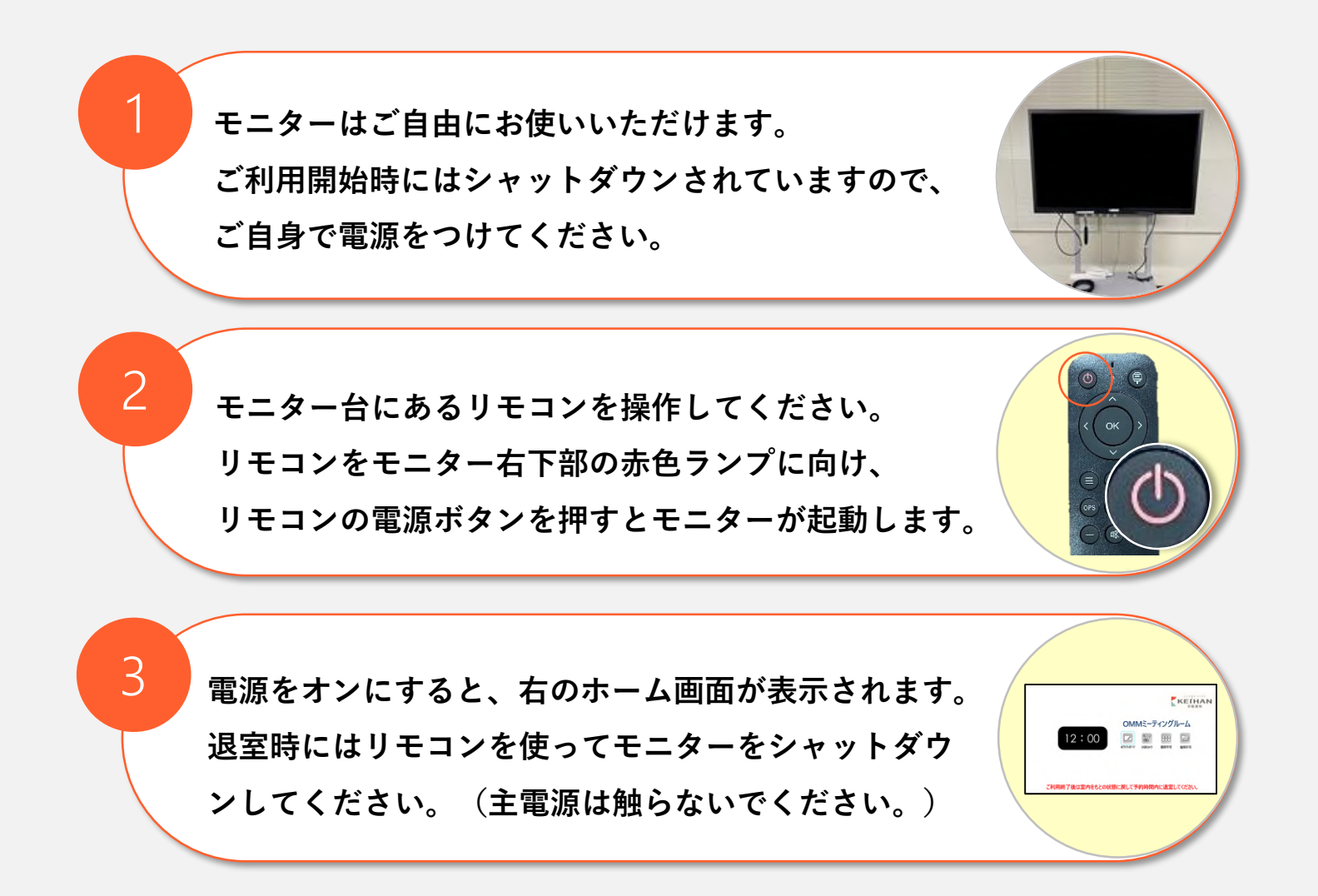

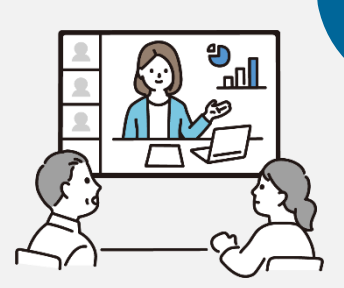

**02. PC画面をモニターに表示する**

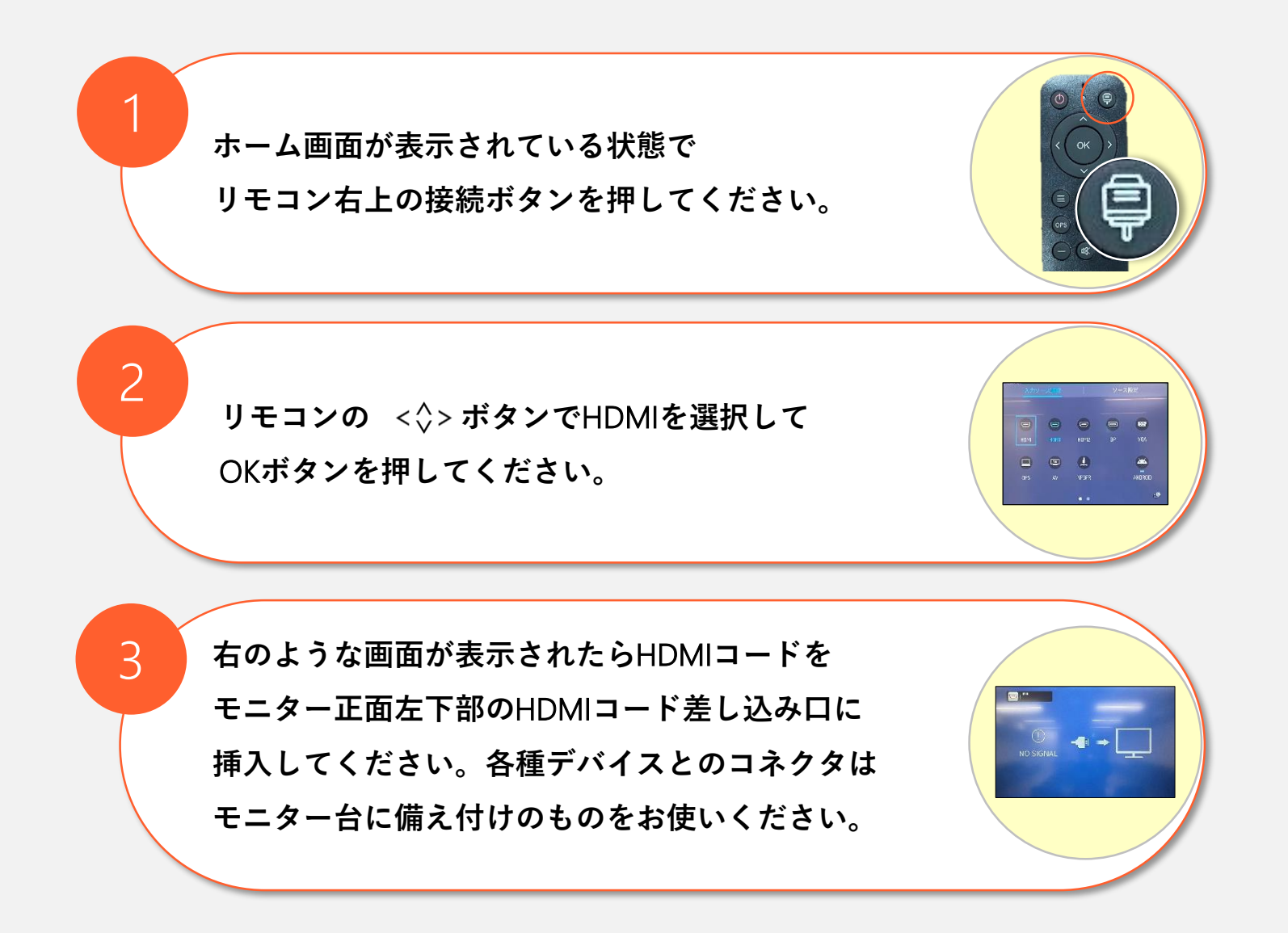

 $\bigcirc$ 

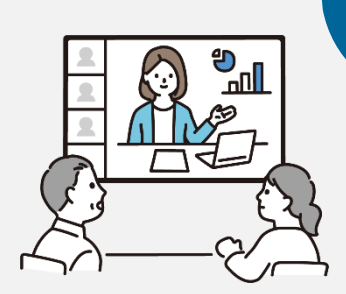

1

2

## **03.WEBカメラを接続する**

WEB**会議システム(**GoogleMeet,zoom,Teams**等) を立ち上げ、**WEB**カメラの** USB**端子をご自身の**PC**に接続してください。**

**「**02. **PC画面をモニターに表示する」にしたがい HDMIコードを使ってご自身のPCと モニターを接続してください。**

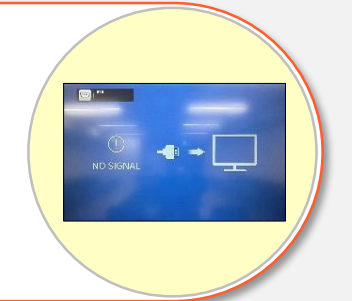

WEB**会議システムの設定画面を開き、 マイクを「**sanwa camera mic sp**」に 音声・スピーカーを「**EL55R1**」に設定してください。** 3

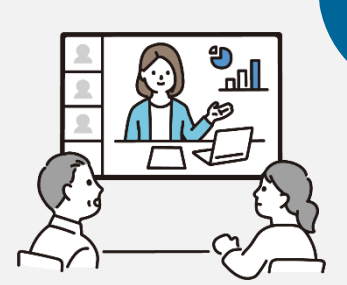

## **04. デジタルホワイトボードを使う**

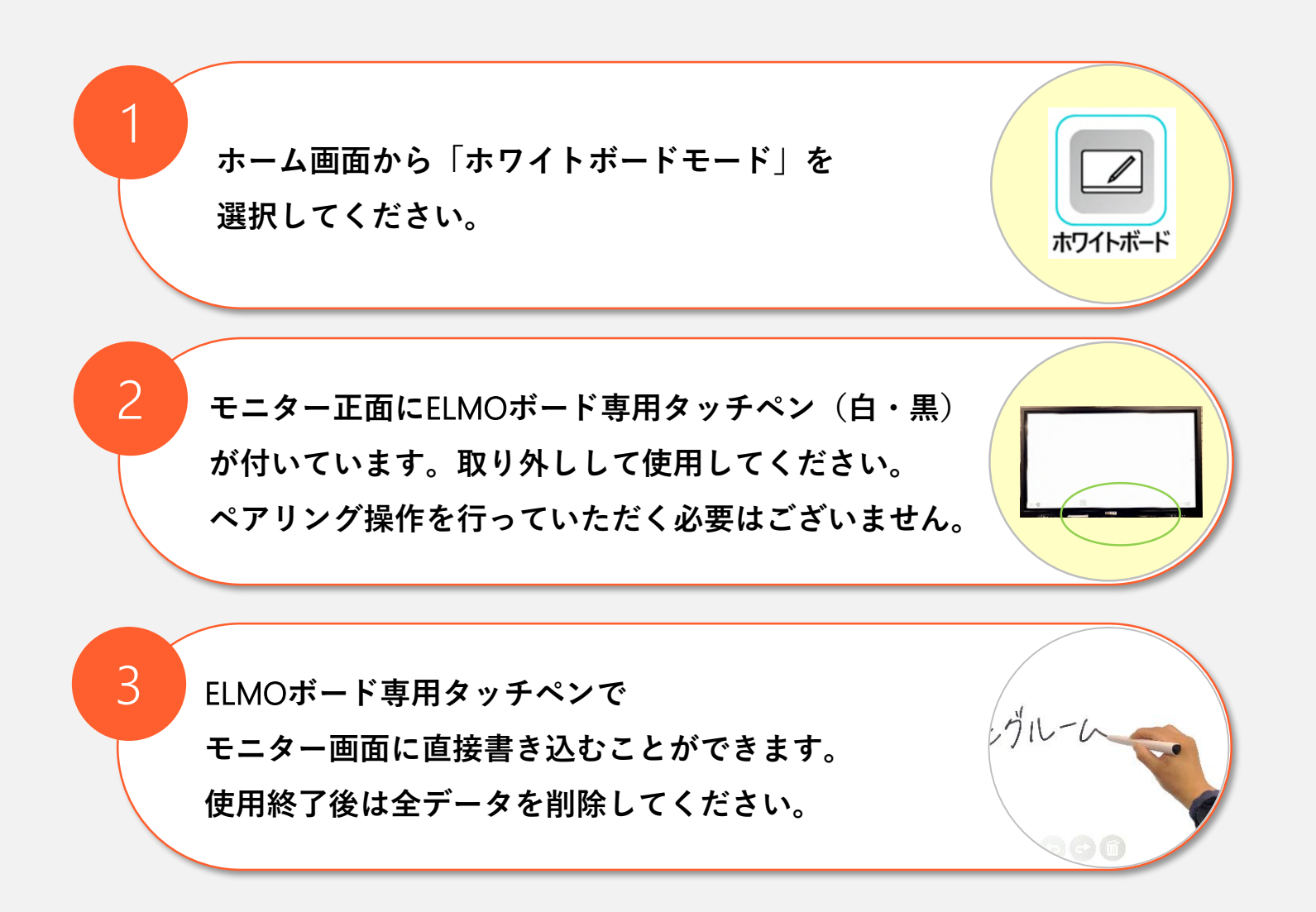

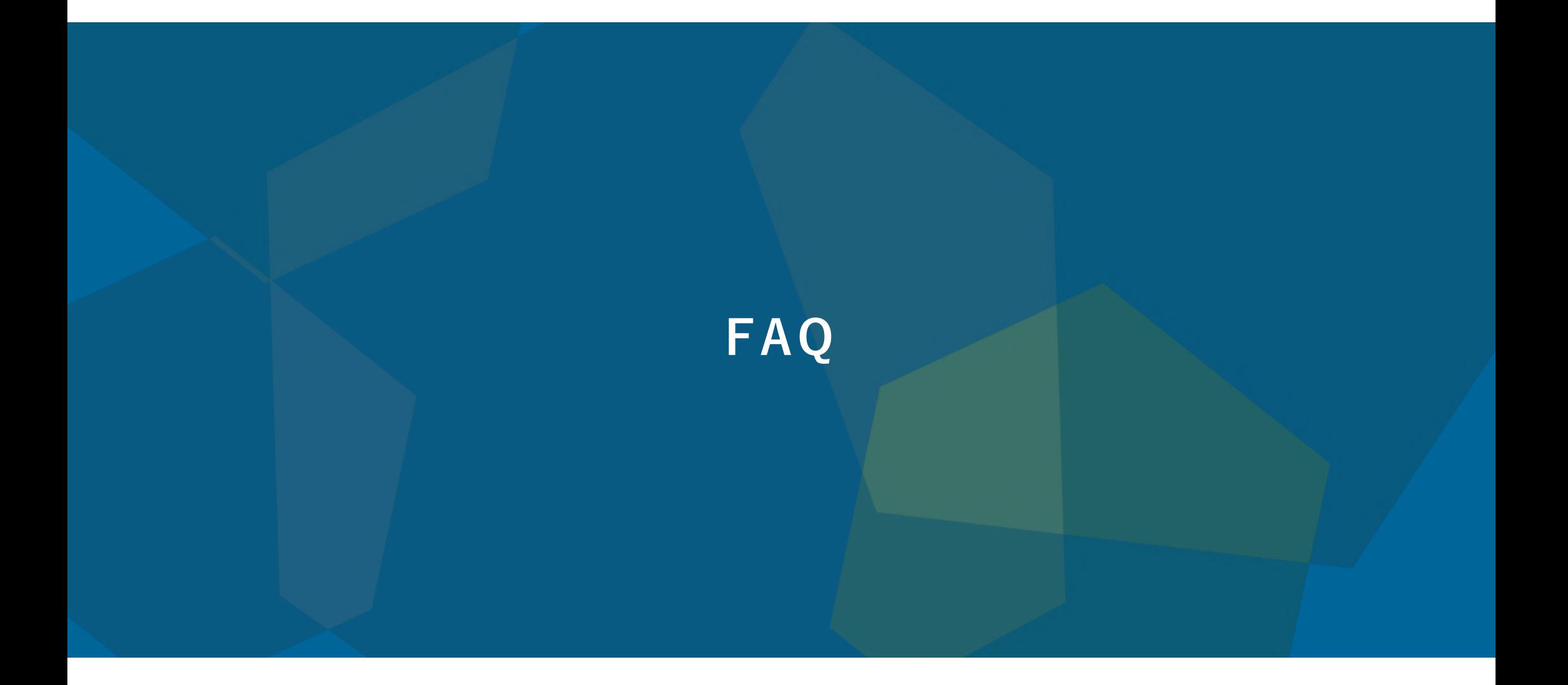

**F A Q ミーティングルーム全般について**

#### Q OMM**ミーティングルームの営業時間を教えてください。**

OMMミーティングルームは8:00~22:00まで、年末年始を除き年中無休で営業しています。 A

Q **ミーティングルームは予約時間の何分前から入室可能ですか?**

入口扉は予約開始時刻の5分前より解錠可能です。 予約時間終了後は解錠ができませんのでご注意ください。 A

#### Q **ミーティングルーム内でインターネット・無線**LAN**は使えますか?**

OMMの2階展示ホールエリア、地下2階エリアと同じくフリーWi-Fiがお使いいただけます。 SSID: omm-exihibition-hall PASS: 0669432010 A

Q **ミーティングルーム内は喫煙可能ですか?**

OMMは全館禁煙となっております。喫煙される場合は、OMM館内の喫煙室をご利用ください。(2階東西、B2階中央) A

13

**F A Q ミーティングルーム全般について**

#### Q **レイアウトの変更は可能ですか?**

ミーティングルームではレイアウトの変更のご希望は承っておりません。 ご自身で予約時間内にご移動・復旧を行っていただくか、OMM2階の貸会議室をご利用ください。 なお2階貸会議室のご利用は展示ホール・会議室担当に直接お問合せくださいませ。 (問合せ先:京阪建物株式会社OMM事業部展示ホール・会議室担当 TEL:06-6943-2020) A

Q **貸出備品は何がありますか?**

- こちらの備品がございます。ご自由にお使いください。 A
	- ・自動追尾型WEBカメラ(マイク・スピーカー付き) ・HDMIコード(2本)
	- ・各種HDMI接続コネクター(Type-C,Display Port, mini Display Port) ・延長コード(5m 6個口)
	- ・レーザーポインター(プレゼン機能付き)・飛沫防止アクリルプレート

#### Q **使用時に出たごみはどうしたらよいですか?**

ミーティングルームにごみ箱は設置していません。

ごみが出た場合はミーティングルーム内に残置せず、持ち帰りにご協力をお願いいたします。 なお、清掃費用が別途発生した場合、費用をご負担いただく場合がございますのでご注意ください。 A

 $14$ 

## FAQ 鍵 (RemoteLOCK) について

#### Q Keypad**解錠用パスワードはどこで確認できますか?**

- 本予約完了時に登録メールアドレスにパスワードが記載されています。また、マイページにログインしていただきますと、 予約一覧から予約内容と解錠用パスワードが確認できます。必ず事前にご確認のうえご利用ください。 A
- Q **予約の際に発行される**Keypad**解錠用パスワードは、会議に参加する取引先企業に教えても問題ありませんか?**
- 問題ありません。ワンタイムPINコードで解錠できるのは予約時間の5分前~予約終了時間までです。 (例:予約が10:00~10:30の場合、9:59まで/10:31以降はパスワードでの解錠ができません。) 予約時間以外には無効となるパスワードですので、共有していただいて構いません。 A

### **F A Q ご利用時のトラブルについて**

#### Q **ミーティングルーム内の備品を破損・汚損してしまいました。**

すみやかにOMMミーティングルーム営業担当までご連絡ください。清掃や損傷個所の修復に特別料金を要する場合、破損・汚損さ A れた方に費用をご負担いただく場合がございます。予めご了承のうえ、丁寧にご利用ください。 (問合せ先:京阪建物株式会社OMM事業部テナント営業担当 吉田・吉積 TEL:06-6943-2011 受付時間:平日9:00~18:00)

**ミーティングルーム内に忘れ物をしてしまいましたが、予約時間が過ぎており解錠できません。 どうすればよいですか?** <sup>Q</sup>

新規予約してご入室いただくか、OMMミーティングルーム営業担当までご連絡ください。 A (問合せ先:京阪建物株式会社OMM事業部テナント営業担当 吉積・吉積 TEL:06-6943-2011 ) その際、「お客さまの会社名・ご氏名・連絡先・ご契約フロア(○階)・忘れ物の内容」をお伝えください。 担当が代理で回収させていただきますが、他のお客さまがご利用中の場合、回収までに時間を要する場合がございます。 また、平日9~18時以外のお時間はご対応いたしかねます。予めご了承くださいませ。

#### Q **ミーティングルームに行く途中、館内で落とし物をしました。問い合わせ先はどちらですか?**

OMM館内の落し物は警備本部にお問い合わせください。 (問合せ先:OMM警備本部(1階)TEL: 06-6943-2001 受付時間:9:00~18:00) A

#### Q WEB**会議の音声が出ません。**

HDMIコードおよび変換コネクタは正しくPCおよびスピーカーに差さっていますか? 接続できている場合は、WEB会議システム(GoogleMeetやZOOM、Teamsなど)の設定画面から、 音声出力を「EL55R1」に設定しなおしてください。 それでも音声が出ない場合、音量が小さくなっていたり、消音になっている場合があります。 PC音量を十分聞こえるレベルまで調整してください。 問題が解決しない場合は、社用PCのセキュリティの問題等で音声入力/出力ができない場合がございます。 恐れ入りますが、貴社内のセキュリティを管轄されているご担当者様までご確認ください。 A

Q **レーザーポインターの対応機種を教えてください。**

レーザーポインターでプレゼンモードをお使いになる場合、 AWindows対応、Mac非対応でございます。

**問い合わせ先**

**☟ご質問・ご要望はこちらまでお願いします☟**

## **【**OMM**ミーティングルーム問合せ窓口】 京阪建物株式会社** OMM**事業部 テナント営業担当 担当:吉田・吉積** TEL**:**06-6943-2011 mail**:**ommmeetingroom@gmail.com